Information Technology Rice University July 10, 2000 Document No. UNIX 5.01GNU Emacs Reference Card

## ENTERING AND EXITING GNU Emacs

GNU Emacs start GNU Emacs C-z temporarily suspend GNU Emacs

C-x C-c quit GNU Emacs

# KEYS AND THE KEYBOARD

There are a number of special keys that are used with GNU Emacs. Most commands require a combination of strokes. These are the basic key strikes that are required.

- C-x Simultaneously press CONTROL and x. This is used to begin many different commands.
- META or M- Special Emacs key used to begin many commands. This key is pressed. and then released before typing the next character. On most systems, this is the ESC key, but it can be changed.

M-x Press META and then hit x

C-u *n* The prefix used to designate the number of times you want the command executed (over one), where *n* is the number of times. This is known as the argument of a command. The argument comes before the command.

Mn command This sequence is also used to repeat a command, by typing META and then *<sup>n</sup>*, where *n* is the number of times you want the command that follows to be executed.

A buffer is somewhat analogous to a file, but it refers more specifically to a particular editing session. Using GNU Emacs, you can open many buffers because they are separated from the files from which they came.

## TRANSPOSING

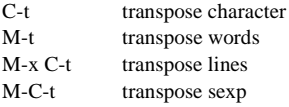

#### **FILES**

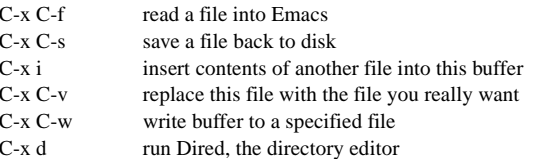

# PRINTING

You can print an entire file (buffer), or you can print a particular region defined by mark and point.

lpr region lpr buffer

### GETTING HELP

The Help system is simple. Type C-h and follow the directions. If you are a first time user, type C-h t for a tutorial (This card assumes you know the tutorial).

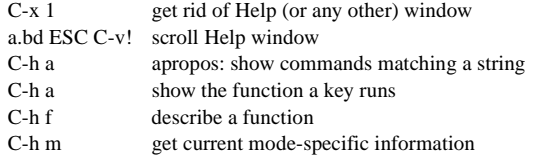

### ERROR RECOVERY

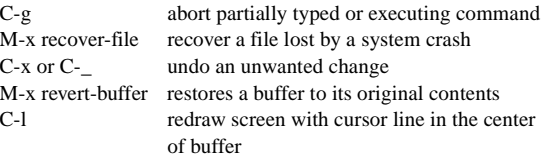

### INCREMENTAL SEARCH

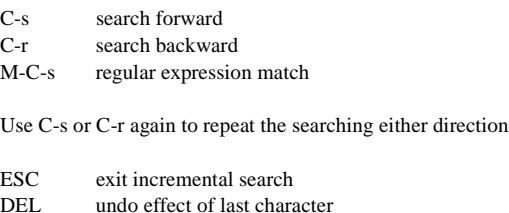

C-g abort current search (also the general abort command)

If GNU Emacs is still searching, C-g will cancel the part of the search not done, otherwise it aborts the entire search.

#### MOTION

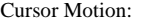

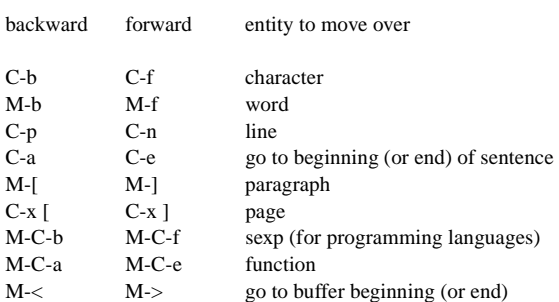

# KILLING AND DELETING

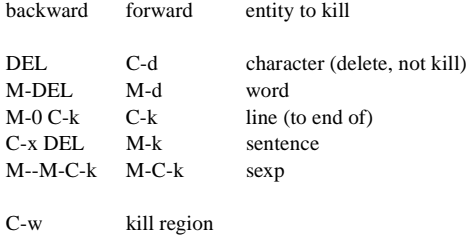

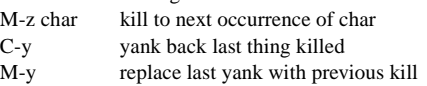

# MARKING

Creates a region for a command to operate on. One end is bounded by the mark, the other by the point. The mark remains there until you reset it, but GNU Emacs cannot show you where it is.

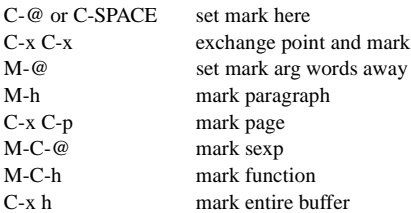

# BUFFERS

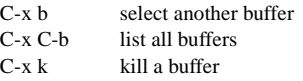

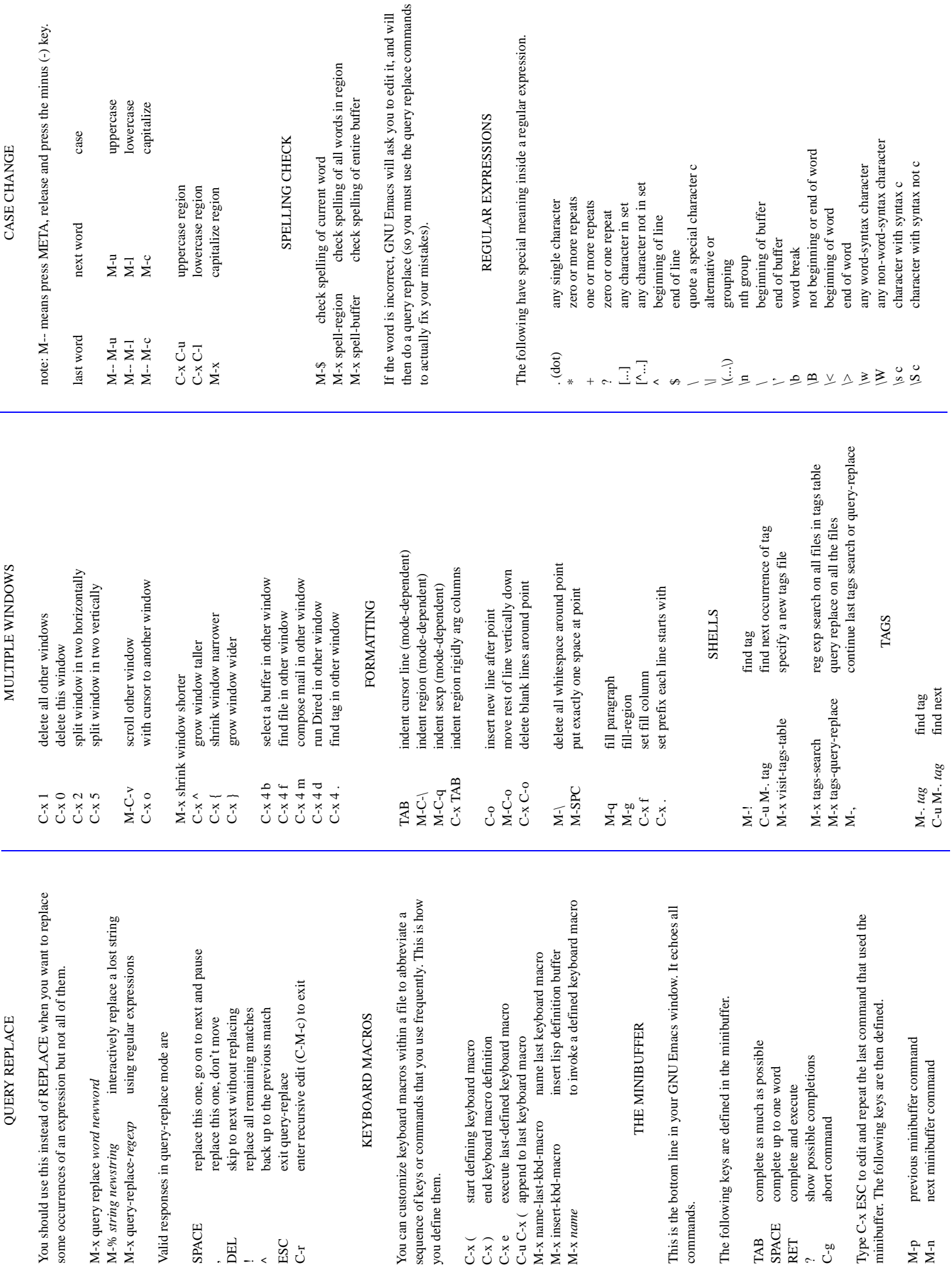